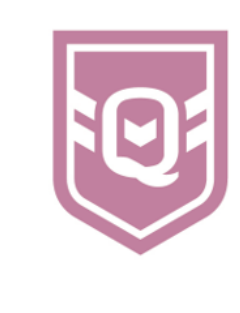

## **UPLOADING DOCUMENTS INTO INSPECTION APP**

As part of the 2021 Club Health Check process, Clubs will have the ability to upload documents directly into the application. This function allows clubs to create their own repository to securely store important records and documents.

It should be noted that some documents will have already been uploaded as part of the Club Health Check conducted in previous years.

**Step 1:** Login to Inspection App and click on the Clubs tab.

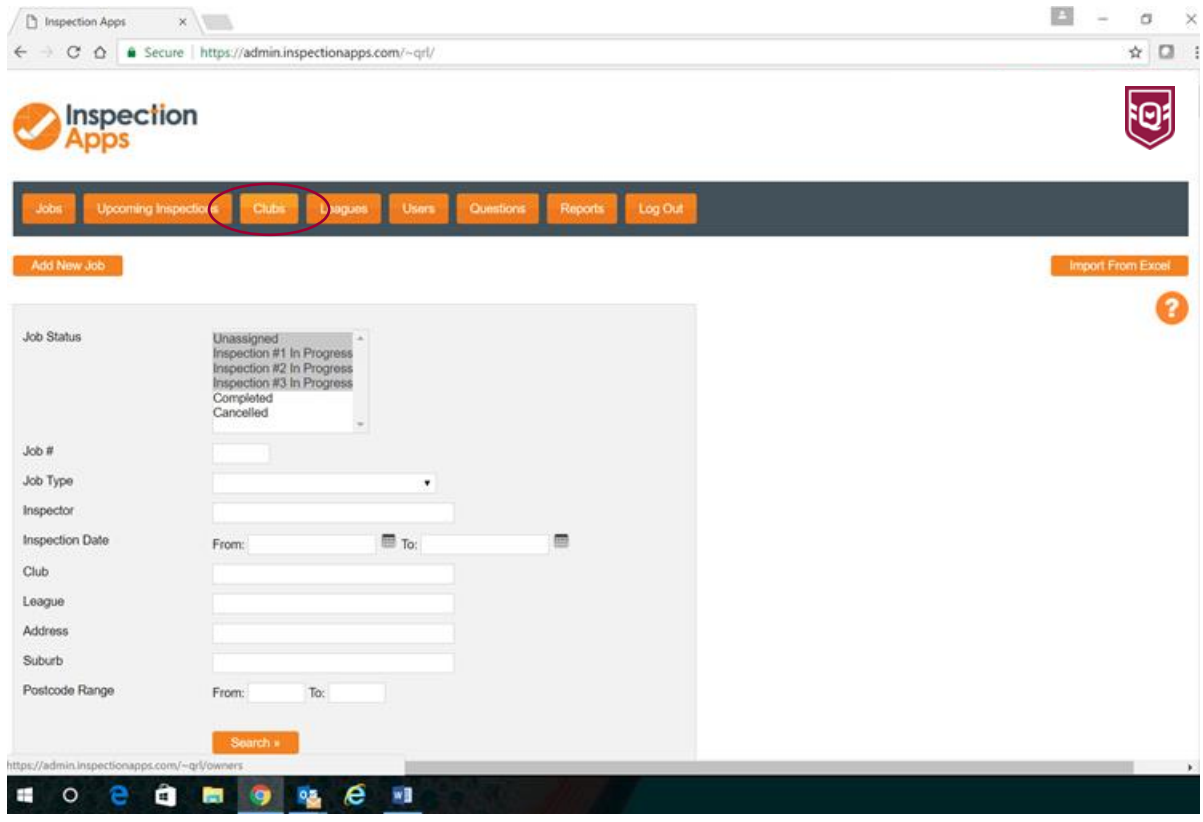

**Step 2:** Select the Club.

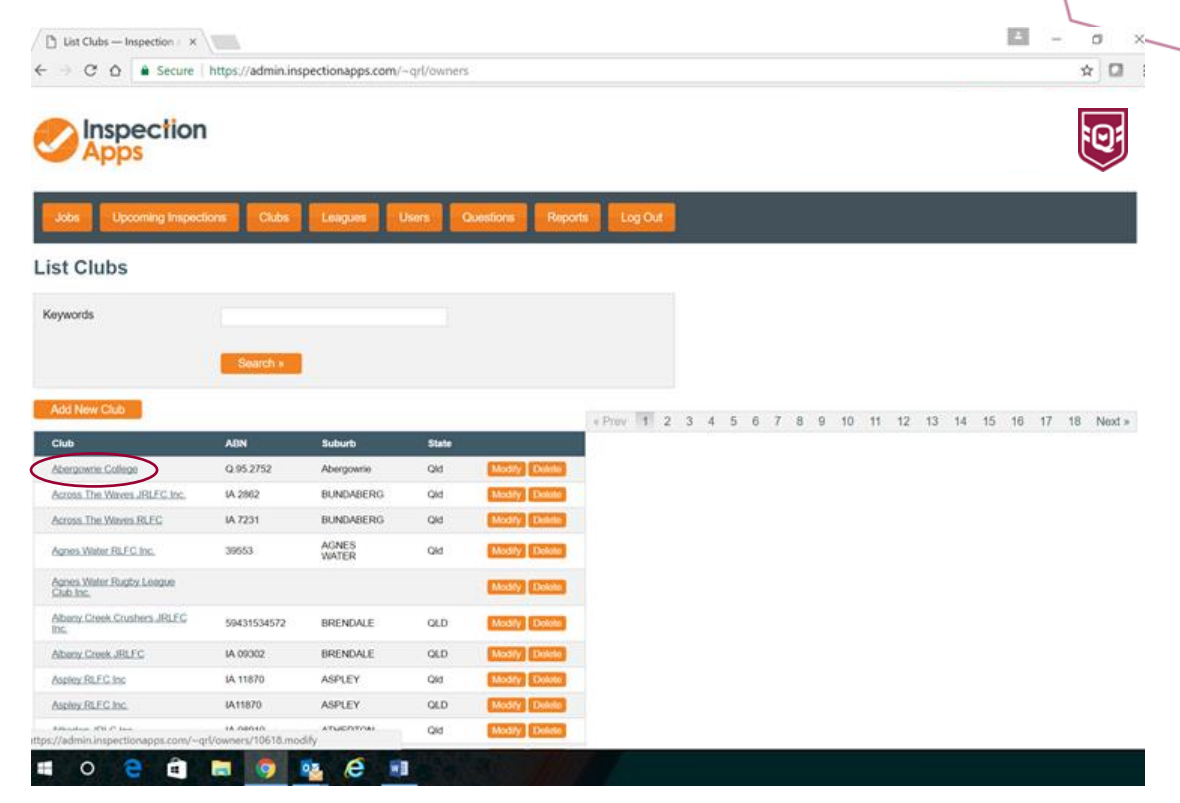

## **Step 3:** Select the Documents tab.

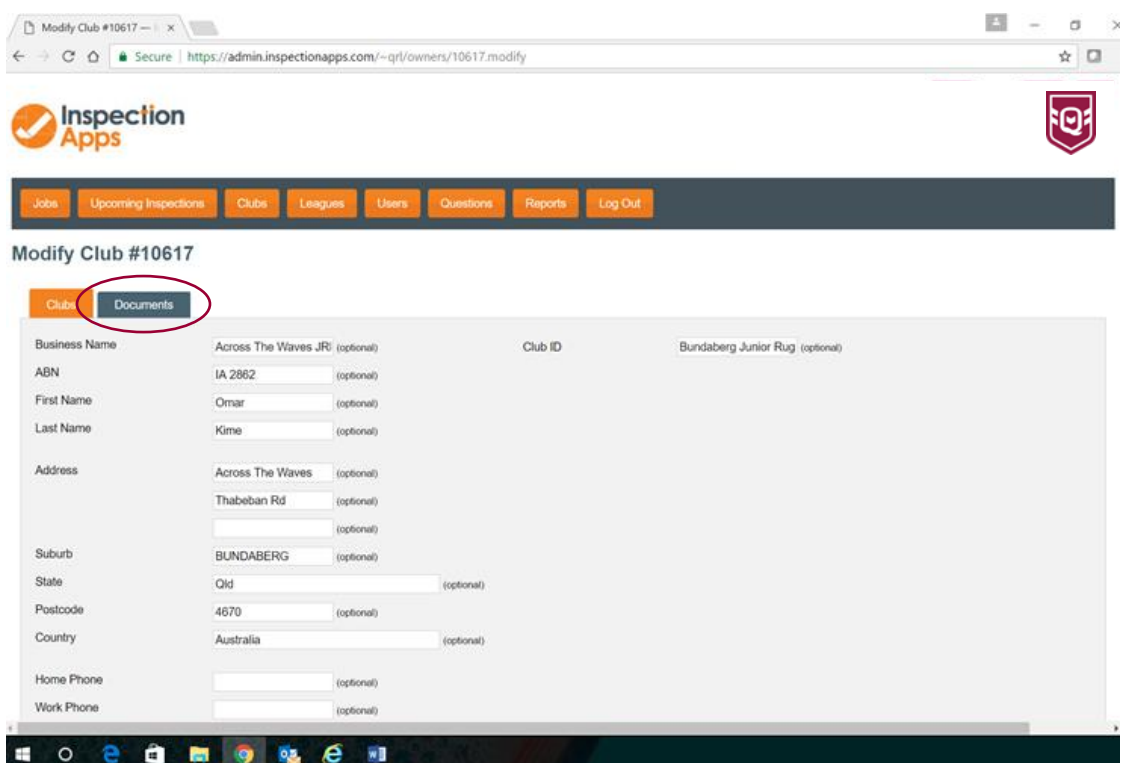

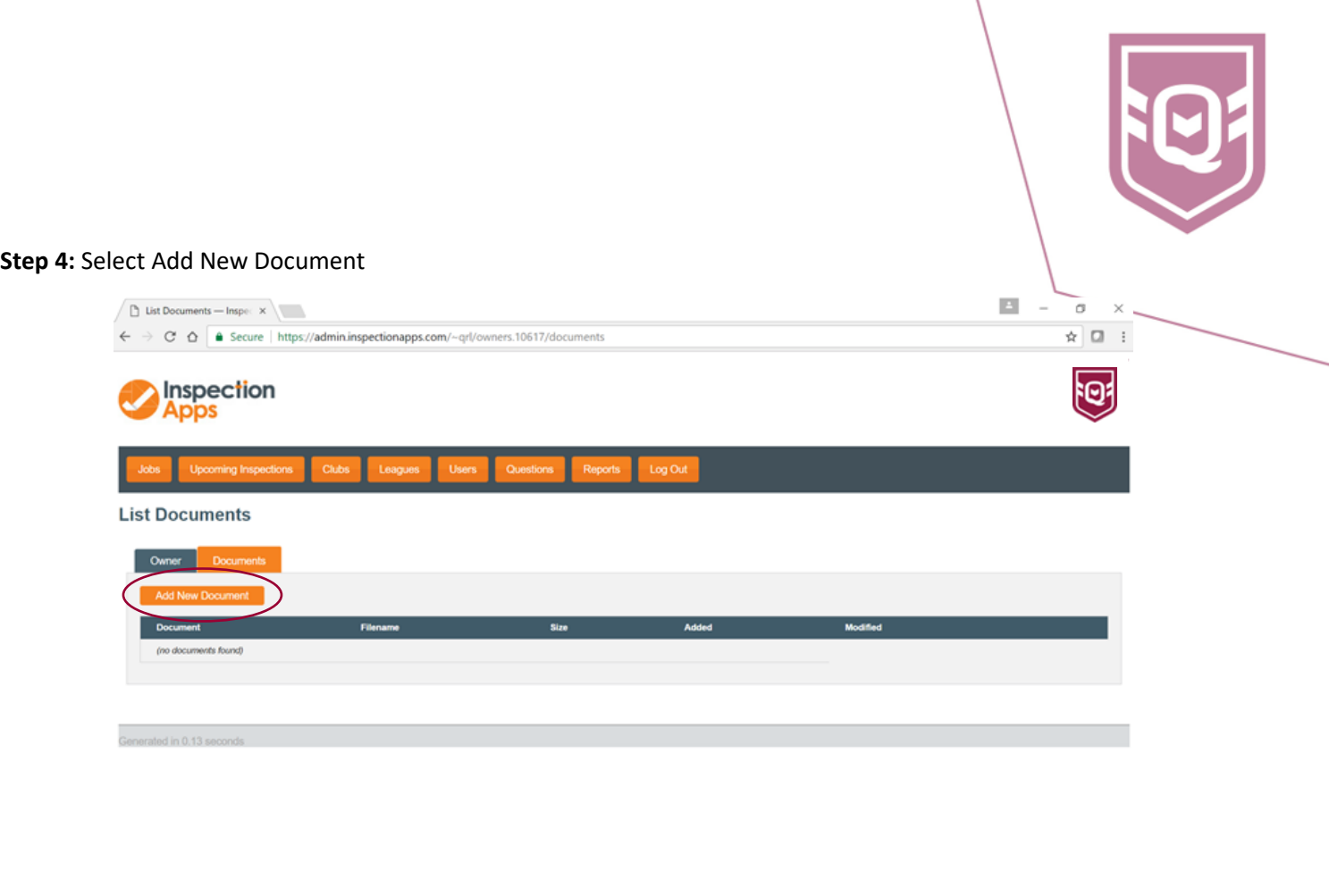

## **. . . . . . . . .**

**Step 5:** Complete the description field – this is a mandatory free format field used to reference the uploaded document to make it easier to locate within the Inspection App library. Select the type of document from the dropdown box.

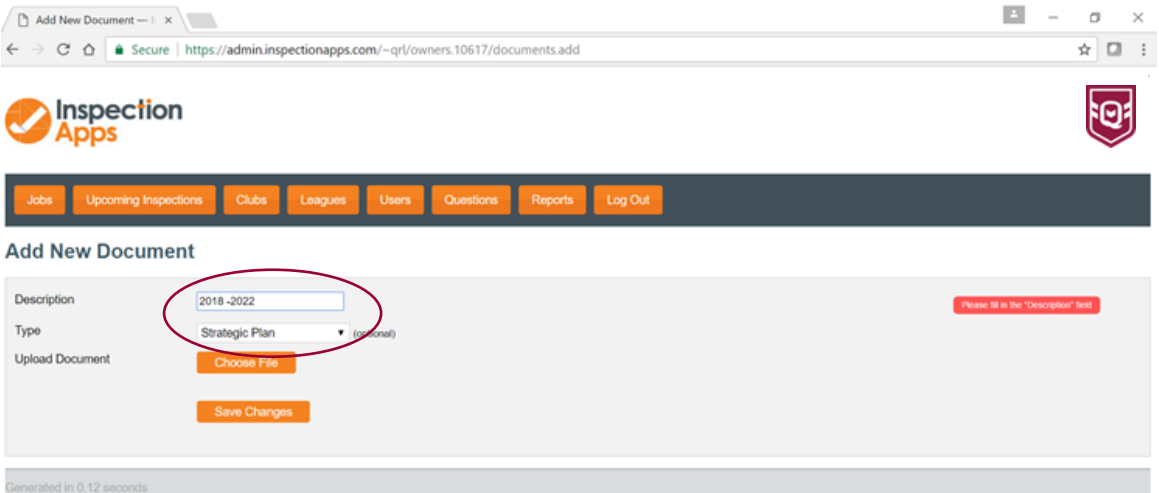

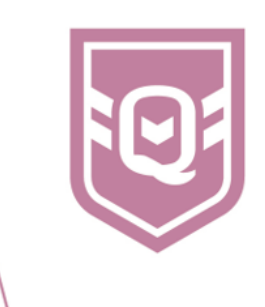

## **Step 6:** Select Chose File, select the file to upload and select Open

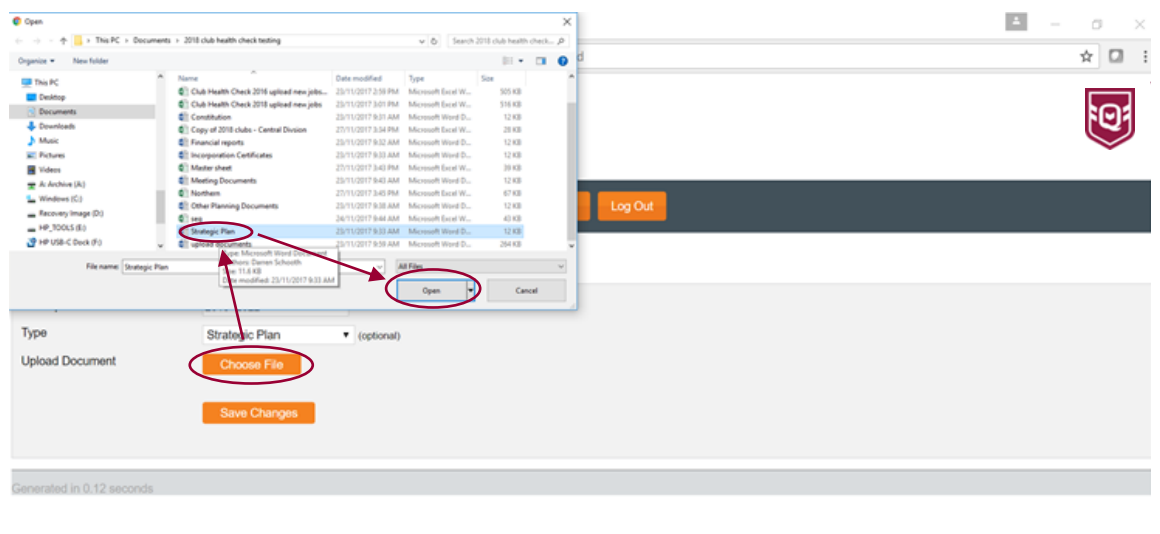

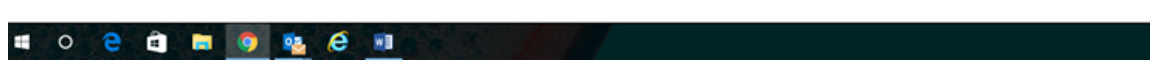

Your document is now uploaded, repeat the process to upload other documents.

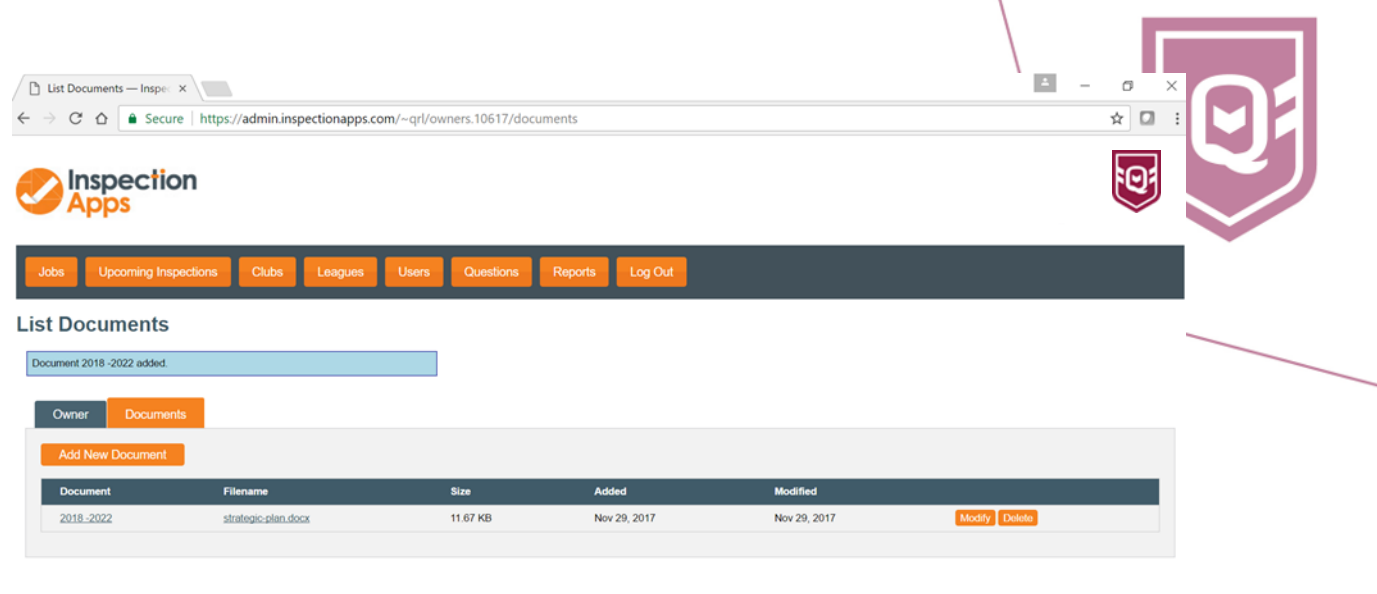

-<br>Generated in 0.09 seconds

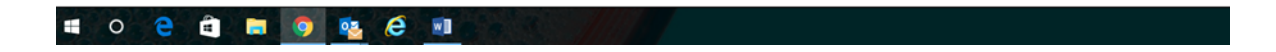